## Produzione di mais

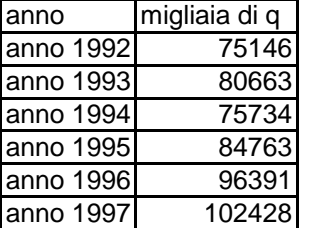

## **ISTRUZIONI**

Scrivi i dati

Costruisci il grafico (istogramma) con i dati della tabella da A3 a B9 anno 1994 75734 Assegna il titolo: **Produzione mondiale di mais**

Seleziona il formato dell'asse X (cliccando sull'asse X con il tasto destro) anno 1996 | 96391 | Seleziona Scala / Numero di categorie / 1

anno 1997 | 102428 | Clicca con il tasto destro su una delle barre in modo da selezionarle tutte Seleziona Formato serie dati / Motivo / Riempimento / Immagine Seleziona l'immagine mais

Ripeti l'esercizio per il consumo di vino e seleziona l'immagine vino

## Consumo di vino

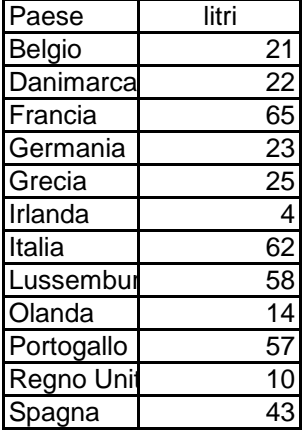